## BPPM 9.5 Enabling Custom KMs Best Practices

#### **<br />
Somcsoftware**

**Participant passcode: 597271**

**Int'l Toll and US Cell Phone: 913-312-1392 US/CAN Toll free: 855-483-3538**

#### **LOCAL:**

Local - Australia, Brisbane: +61 (0) 7 3123 0047 Local - Australia, Canberra: +61 (0) 2 6111 2007 Local - Australia, Melbourne: +61 (0) 3 9034 3217 Local - Australia, Sydney: +61 (0) 2 9126 3023 Local - Austria, Vienna: +43 (0) 1 2675 904 Local - Bahrain, Manama: +973 1619 9040 Local - Belgium, Brussels: +32 (0) 2 303 2273 Local - Brazil, Sao Paolo: +55 11 3163 0461 Local - Bulgaria, Sofia: +359 (0) 2 491 6411 Local - Canada, Montreal: +1 514 669 6112 Local - Canada, Toronto: +1 647 426 9209 Local - China: +86 400 120 2693 Local - China: +86 400 120 2693 Local - Czech Republic, Prague: +420 234 147 003 Local - Denmark, Copenhagen: +45 78 78 79 63 Local - Estonia, Tallinn: +372 622 5742 Local - Finland, Helsinki: +358 (0) 9 7479 0101 Local - France, Lille: +33 (0) 359 69 03 42 Local - France, Lyon: +33 (0) 426 10 30 24 Local - France, Paris: +33 (0) 1 70 71 29 53 Local - Germany, Berlin: +49 (0) 30 2555 5430 Local - Germany, Frankfurt: +49 (0) 69 1200 9864 Local - Germany, Munich: +49 (0) 89 1436 7911 Local - Hong Kong, Hong Kong: +852 3008 0383 Local - Hungary, Budapest: +36 1 577 9957 Local - India, Bangalore: +91 (0) 80 6127 5134 Local - India, Mumbai: +91 (0) 22 6150 2334 Local - Ireland, Dublin: +353 (0) 1 437 0560 Local - Israel, Tel Aviv: +972 (0) 3 721 9373

Local - Italy, Milan: +39 02 9978 1800 Local - Italy, Rome: +39 06 8743 4377 Local - Japan, Tokyo: +81 (0) 3 4455 1996 Local - Latvia, Riga: +371 6601 3678 Local - Lithuania, Vilnius: +370 5205 5590 Local - Luxembourg, Luxembourg: +352 2786 0224 Local - Malaysia, Kuala Lumpur: +60 (0) 3 7724 0847 Local - Mexico, Mexico City: +52 55 4777 2663 Local - Netherlands, Amsterdam: +31 (0) 20 262 0137 Local - New Zealand, Auckland: +64 (0) 9 929 1884 Local - Norway, Oslo: +47 21 95 32 33 Local - Poland, Warsaw: +48 (0) 22 295 36 31 Local - Portugal, Lisbon: +351 21 120 9698 Local - Romania, Bucharest: +40 (0) 21 529 1340 Local - Russian Federation, Moscow: +7 495 620 9818 Local - Singapore, Singapore: +65 6416 9957 Local - Slovakia (Slovak Republic), Bratislava: +421 (0) 2 3278 6632 Local - Slovenia, Ljubljana: +386 (0) 1 888 8397 Local - South Africa, Johannesburg: +27 11 589 8382 Local - Spain, Madrid: +34 91 080 0153 Local - Sweden, Stockholm: +46 (0) 8 4030 4953 Local - Switzerland, Geneva: +41 (0) 22 555 0258 Local - Switzerland, Zurich: +41 (0) 44 556 8481 Local - Taiwan, Taipei: +886 (0) 2 2650 7292 Local - United Kingdom, London: +44 (0) 20 8150 0796

#### **TOLL FREE:**

Int'l toll free - Argentina: 0800 666 2571 Int'l toll free - Australia: 1 800 635 764 Int'l toll free - Austria: 0800 295 994 Int'l toll free - Bahamas: 800 205 6295 Int'l toll free - Belgium: 0 800 72 785 Int'l toll free - Brazil: 0800 891 8445 Int'l toll free - Bulgaria: 00 800 115 1110 Int'l toll free - Chile: 123 0020 9601 Int'l toll free - China, Northern Region: 10 800 714 1853 Int'l toll free - China, Southern Region: 10 800 140 1378 Int'l toll free - Colombia: 01 800 518 0504 Int'l toll free - Czech Republic: 800 142 277 Int'l toll free - Denmark: 8088-6980 Int'l toll free - Dominican Republic: 1 888 751 4437 Int'l toll free - France: 0 800 914 669 Int'l toll free - Germany: 0 800 182 4414 Int'l toll free - Greece: 00 800 161 2205 1068 Int'l toll free - Hong Kong: 800 908 710 Int'l toll free - Hungary: 06 800 184 72 Int'l toll free - India: 000 800 100 7363 Int'l toll free - Indonesia: 001 803 011 2660 Int'l toll free - Ireland: 1 800 760 204 Int'l toll free - Israel: 1 80 945 2068 Int'l toll free - Italy: 800 873 593 Int'l toll free - Japan: 00531 12 0058 Int'l toll free - Korea, Republic Of: 00798 14 800 4574 Int'l toll free - Latvia: 800 03 656 Int'l toll free - Lithuania: 88 003 0200

Int'l toll free - Luxembourg: 800 25 164 Int'l toll free - Malaysia: 1 800 812 644 Int'l toll free - Mexico: 001 800 514 1058 Int'l toll free - Monaco: 800 93 304

Int'l toll free - Netherlands: 0 800 024 9645 Int'l toll free - New Zealand: 0 800 440 611 Int'l toll free - Norway: 800 191 83 Int'l toll free - Panama: 00 800 226 7179 Int'l toll free - Peru: 0800 55 444 Int'l toll free - Philippines: 1 800 111 00400 Int'l toll free - Poland: 00 800 112 41 37 Int'l toll free - Portugal: 800 819 382 Int'l toll free - Russian Federation: 810 800 2544 1012 Int'l toll free - Singapore, Singapore: 800 101 1738 Int'l toll free - Slovakia: 0800 606 314 Int'l toll free - Slovenia: 0 800 80815 Int'l toll free - South Africa: 0 800 999 562 Int'l toll free - South Korea, Korea, Republic Of: 003 0813 1654 Int'l toll free - Spain: 900 941 991 Int'l toll free - Sweden: 02 079 3671 Int'l toll free - Switzerland: 0 800 896 853 Int'l toll free - Taiwan: 00 801 126 826 Int'l toll free - Thailand: 001 800 12 066 3284 Int'l toll free - Trinidad and Tobago: 800 205 7179 Int'l toll free - United Arab Emirates: 800 017 7175 Int'l toll free - United Kingdom: 0 800 051 7166 Int'l toll free - Uruguay: 000413 598 2551 Int'l toll free - Venezuela: 0 800 100 2525

**Participant passcode: 597271**

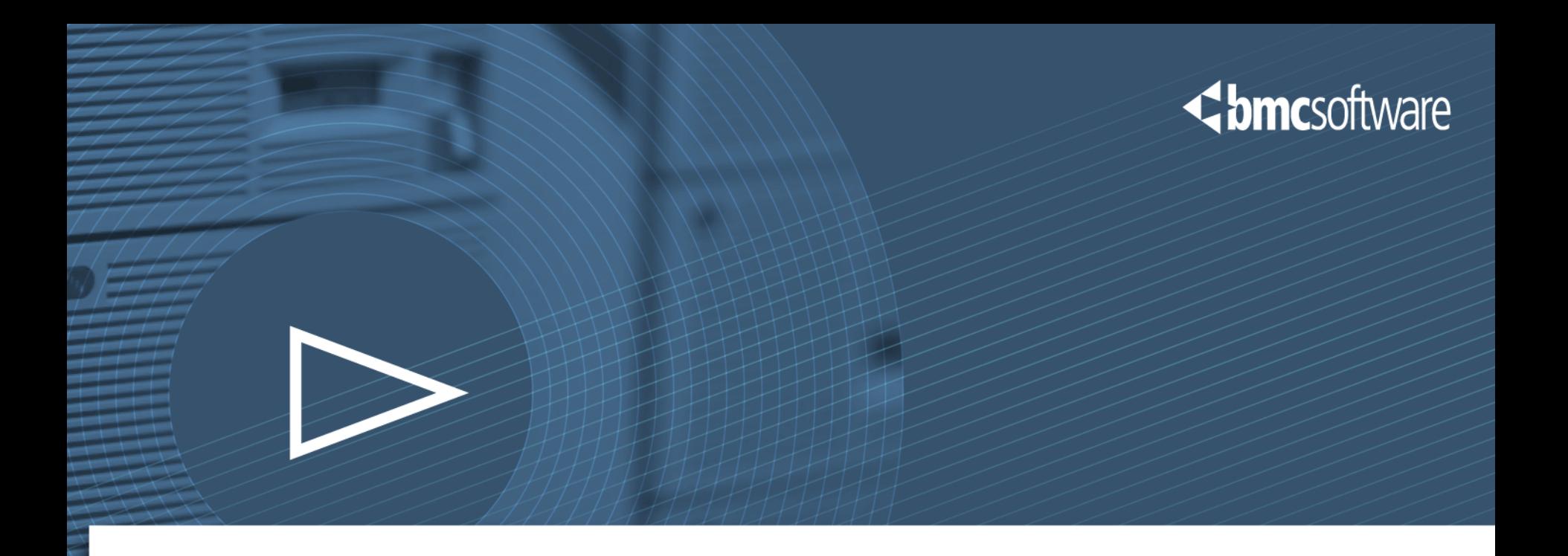

# BPPM 9.5 Best Practice Enabling Custom KMs

**BUSINESS RUNS ON I.T. I.T. RUNS ON BMC<sup>®</sup>** 

BMC Proprietary & Confidential

## **Overview**

#### <br /> **bmc**software

- **First Level Training Basic Knowledge**
- ► Best Practice & How To
- ► Covers Core BPPM Components
- **Does not address every scenario**
- Prior knowledge of BPPM components and terms

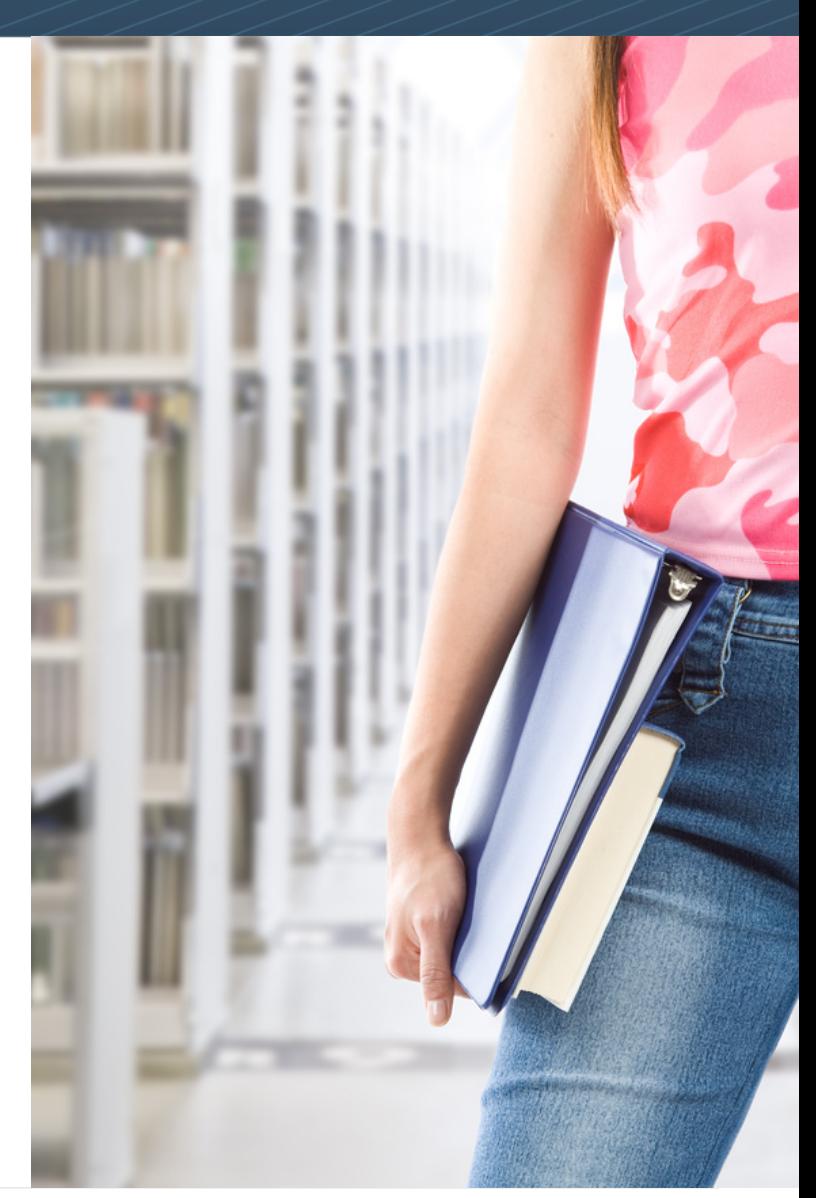

## Agenda

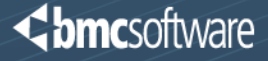

- ► Background & Assumptions
- ► Required Tools
- ► KM Objects Edited or Created
- ► Process Workflow
- **Enabling Data Collection**
- **Enabling Policy Configuration**
- **Enabling Menu Commands**
- General Recommendations

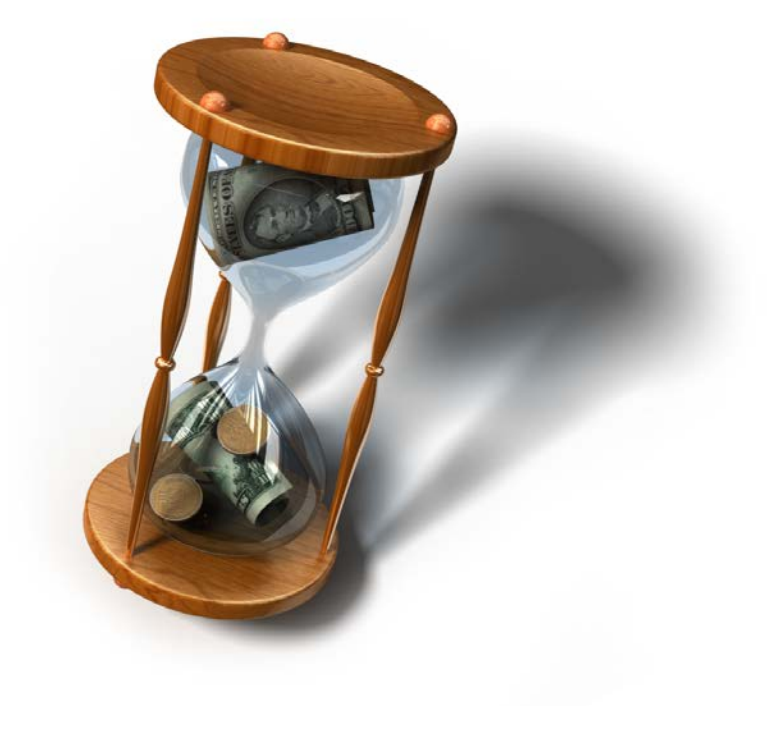

## Background & Assumptions

## ► Detailed Technical Knowledge

- BPPM 9.5 Infrastructure & Architecture
- PATROL 9.5 Agent Functionality & Configuration
- BPPM 9.5 CMA Functionality
	- Policies
	- Repository
	- Servers & IS Nodes
- BPPM Operational UI and navigation
- PATROL Classic Console Developer Mode
- PATROL Agent Configuration & pconfig DB
- General PATROL KM Structure and Capabilities
- Custom KM design and functionality

# ► PATROL KM Development Experience

- Not optional
- Previous experience is highly recommended

**Chmc**software

## Required Tools

<br /> **bmc**software

- ► BPPM 9.5 Server with CMA installed and operational
- ► BPPM 9.5 Integration Service node installed and operational
- ► PATROL Classic Console version 3.6.00.1or higher
- ► BPPM 9.5 PATROL Agent installed and integrated with the BPPM 9.5 infrastructure
- ► PATROL Common Installer Generator Utility (PCIG)
- A common compression utility such as *zip* delivered with RHEL 6.4

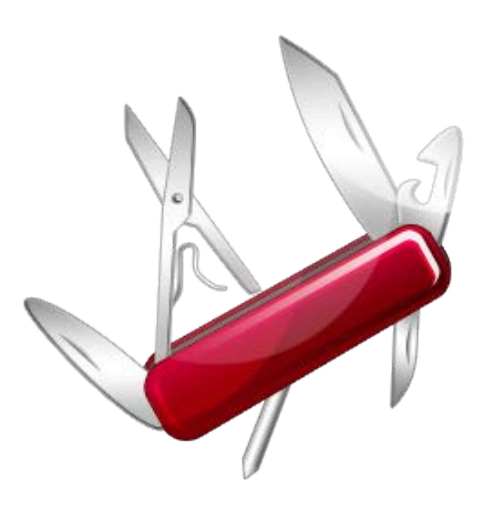

## Required Tools

- ► Configure and setup all tools as you normally would.
- All of these tools should be installed in a development environment.

- ► Do not attempt to configure KMs for BPPM 9.5 in a production environment
- ► Do not install or use other tools in the development environment that may interfere with the development process.
	- Older PATROL Classic Console versions
	- Older BPPM infrastructure components
	- PATROL Central Consoles

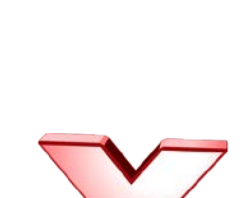

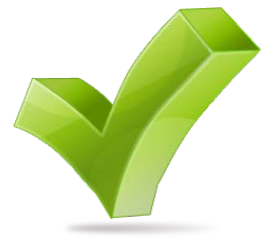

**<bmc**software

## KM Objects Edited or Created

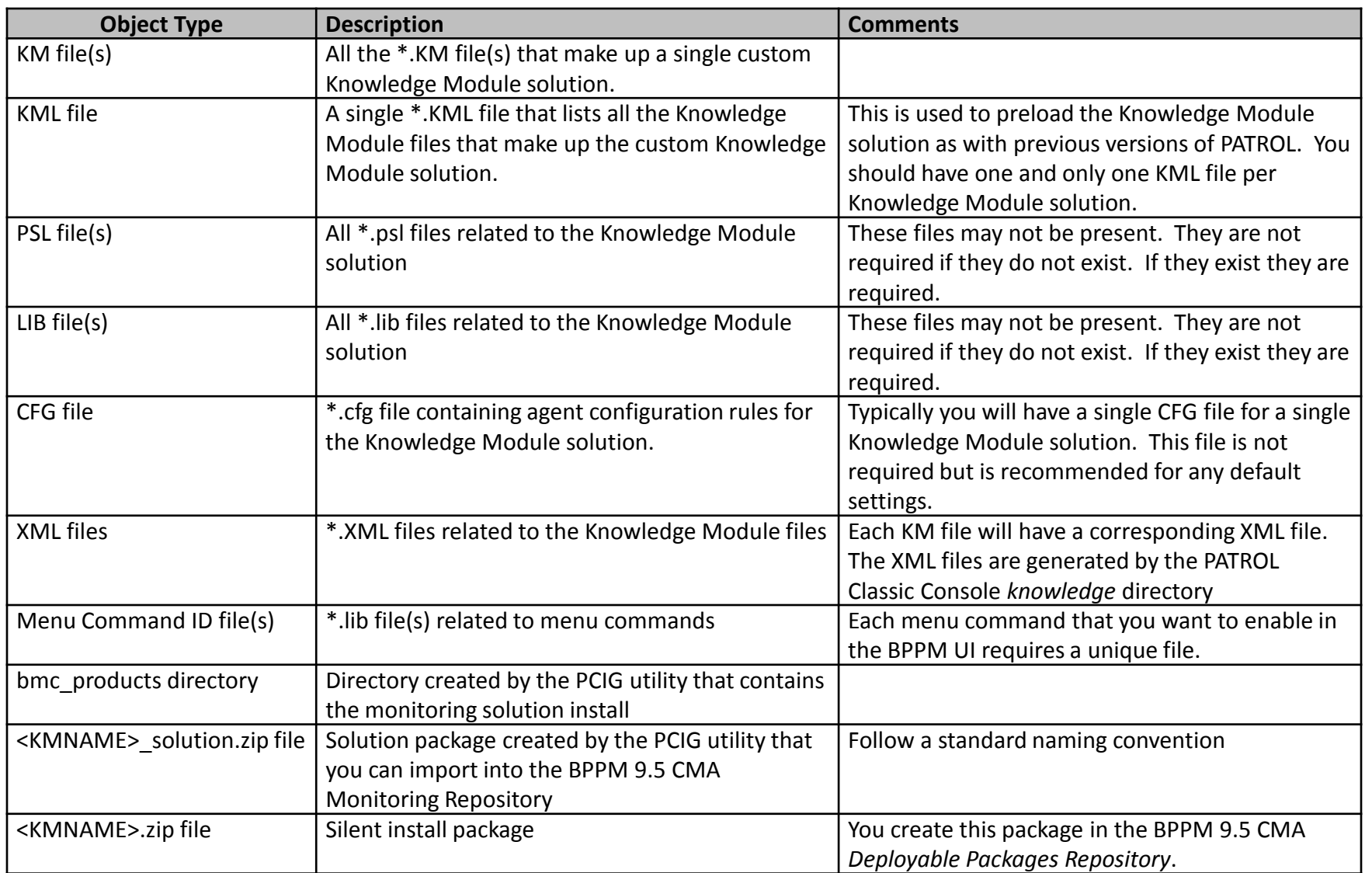

## Process Workflow

- ► Enable custom KMs for BPPM 9.5 in three major phases in the order listed
	- Data Collection Enablement
	- Policy Configuration Management Enablement
	- Menu Command Enablement
- ► Test and validate results of each phase before moving on to the next phase
- ► Optional or Phased Enablement
	- If not enabling, Policy Configuration Management
		- Leverage rules in the Configuration Variables section of a monitoring policy
		- Or leverage PATROL & PCM
	- Menu Commands
		- Enable a subset
	- The KM can still collect data into the BPPM 9.5 server
	- General recommendation is to enable all that is necessary & possible

- ► Validate the custom KM operates as designed and expected
	- Do this before any editing
	- This is irrespective of BPPM
- ► Launch the PATROL Classic Console in Developer mode and load the custom Knowledge Module. - Load any dependent Knowledge Modules as well
- ► Configure the agent to operate in non-Policy mode
- $\blacktriangleright$  Ensure the agent is not connected to a BPPM Integration Service node
	- You will connect it later

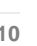

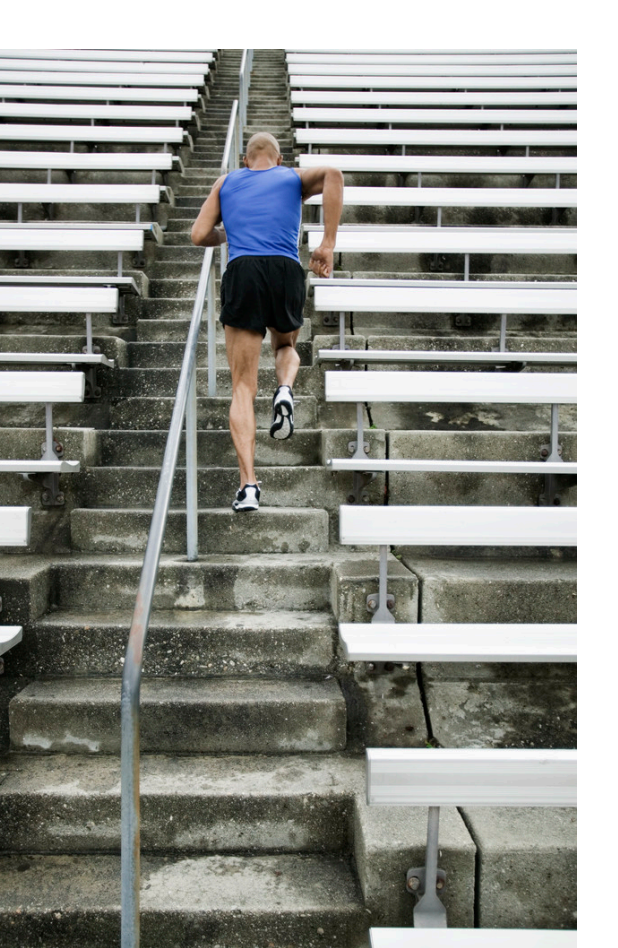

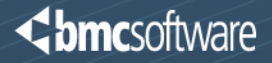

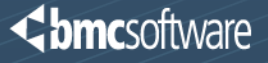

 $\blacktriangleright$  Add meta data settings to the KM properties. - For "Container" KMs specify CONTAINER - Sub KM application classes specify Monitor

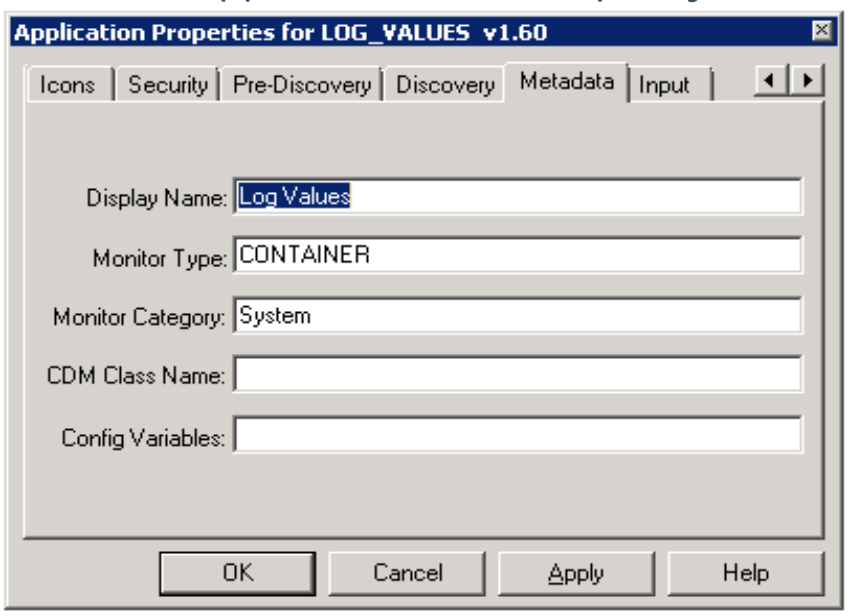

- Implement a container for each custom KM application class
	- Helps manage multiple instances
	- Will improve UI navigation in BPPM
	- Like instances are grouped into a container.

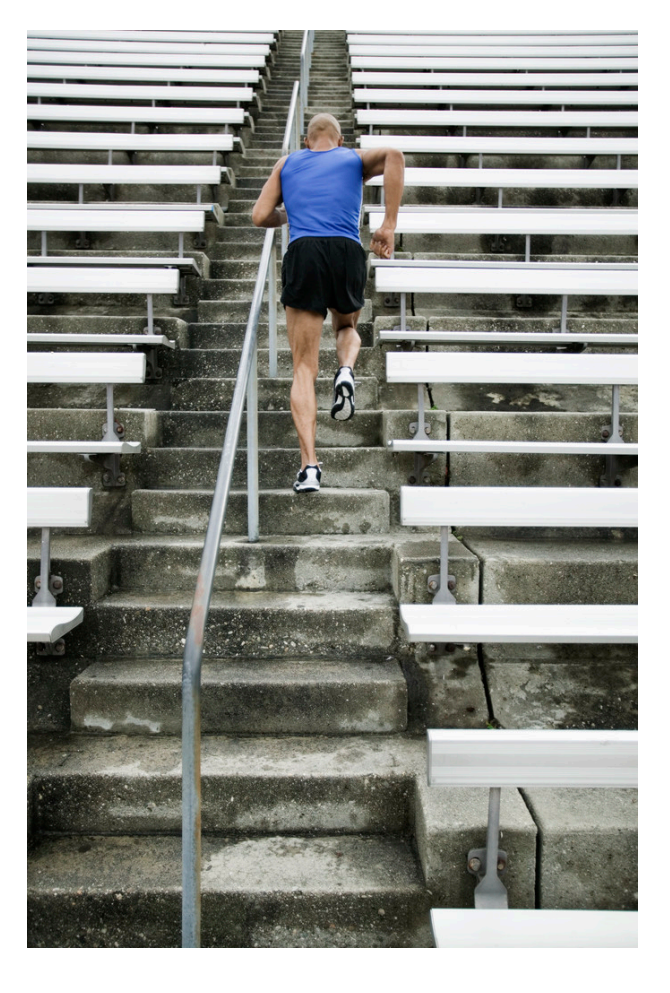

#### <br /> **bmc**software

- $\blacktriangleright$  Add meta data settings to the KM parameters.
	- For Boolean metrics specify Availability
	- For performance metrics specify abnormality and/or other trend settings
	- Specify KPIs as appropriate
	- $-E$ tc.

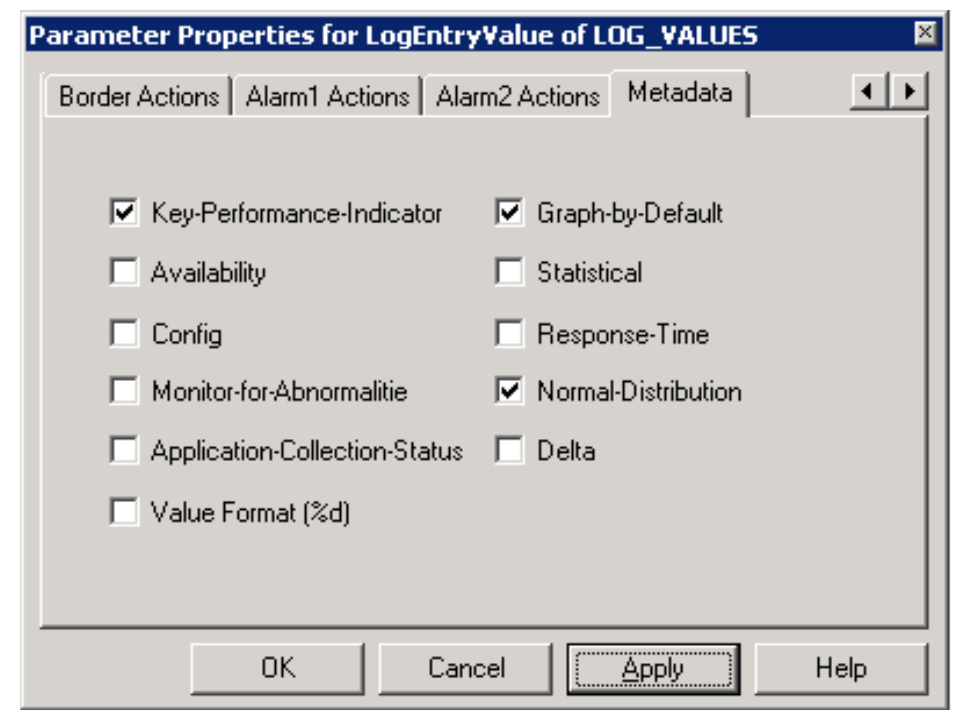

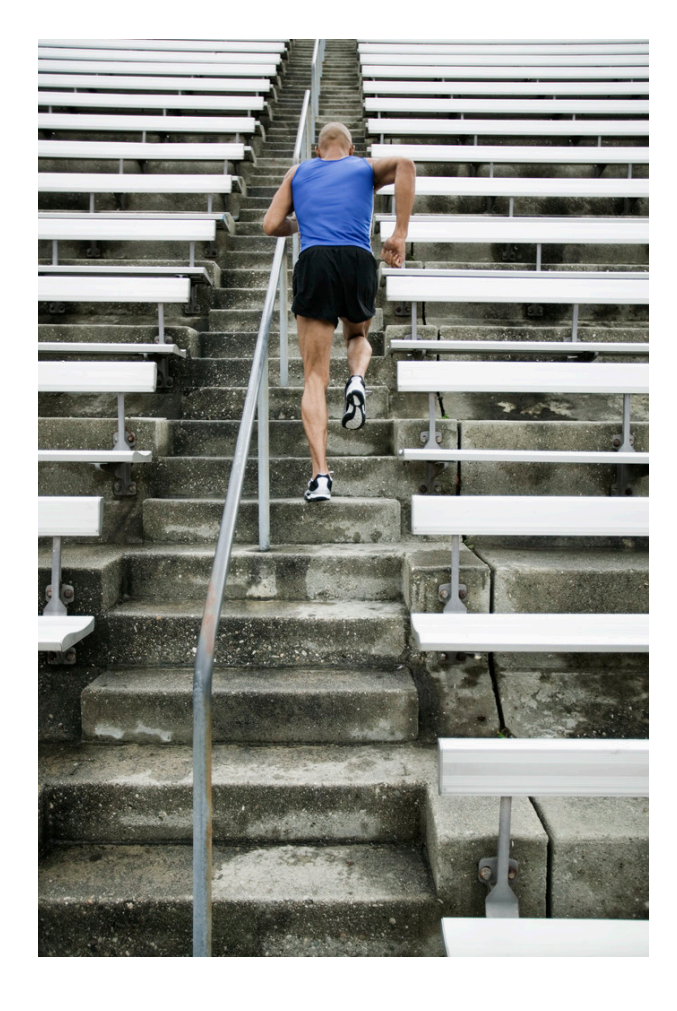

#### © Copyright 5/1/2014 BMC Software, Inc **<sup>12</sup>** BMC Proprietary & Confidential

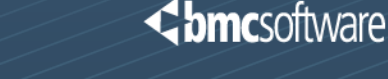

- Save PSL code in PSL files using the "Save to file" option in developer console
	- Instead of storing the code in the KM files
	- Reduces the size of the KM XML file
- $\blacktriangleright$  Save the KM in the PATROL console
- Commit the KM  $\blacktriangleright$
- ► Validate that the Knowledge Module continues to monitor properly in PATROL
- ► Exit the PATROL Classic Console
- $\blacktriangleright$  Edit or create a KML file for the KM solution - Add all \*.KM files to be loaded
	- Add an entry for MetaKMLDisplayName
	- Add an entry for MetaKMLDescription

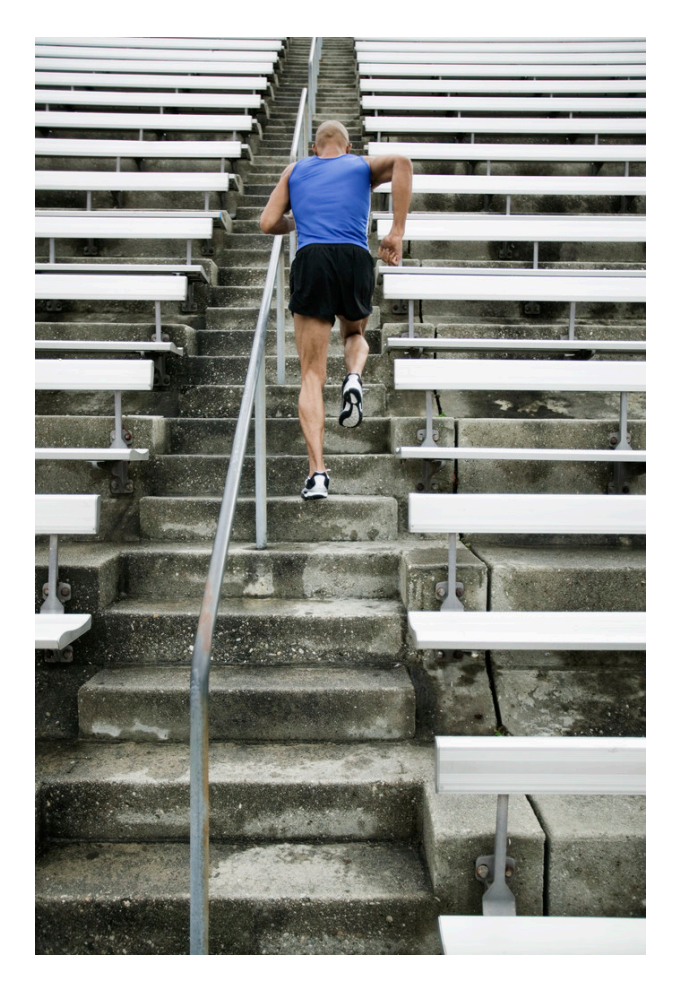

```
[PATROLV3.6.0.01| FF08BBD43AC9210A8C6C41C85A315D3F
!++! PATROL Session Knowledge Module
! MetaKMLDisplayName = "Log Values"
! MetaKMLDescription = "KM that monitors numeric values from log file annotations"
KM LIST = \{"LOG VALUES.km"
! 9999
```
 $\blacktriangleright$  Edit the Knowledge Module file (\*.KM) !PATROLV3.6.00.1i 3EC3A0E66408BF2FDB85D058CB4597BBE7EC56BBDB4BCA4A2D59D74EE5B65E7F !#MSG\_DOMAIN<br>!++ km sec **PATROL Session Knowledge Module** <mark>!RELEASE 1.0.00</mark><br>!REVISION 00 DESCRIPTION **!PRODUCTCODE** plv **PRODUCTCODE** 

#### !PRAGMA allow: all

- ► Both the PACKAGE value and the PRODUCTCODE should be a unique value specific to the custom KM
- ► Do not use BMC Software package values and/or product codes.
	- Verification Source
		- **BPPM CMA server**
		- solution\_list.xml file
		- Solution\_Mapping.xml
		- $\blacksquare$  Locations
			- –UNIX/Linux:
				- » \$BPPM\_SERVER\_HOME/pw/pproxy/depot\_directory/bmc\_products
			- –Windows:

»%BPPM\_SERVER\_HOME%/pw/pproxy/depot\_directory/bmc\_products

 $\blacktriangleright$  Include a letter combination that is unique to the company as part of the string - Example: "AIT" for Acme IT

- $\blacktriangleright$  If you do not enter the release and revision information into the KM file(s) the related application classes will not be processed in the BPPM server.
- When the agent connects to the IS node the application classes without release and revision information will be rejected and an error event will be generated in the BPPM UI.

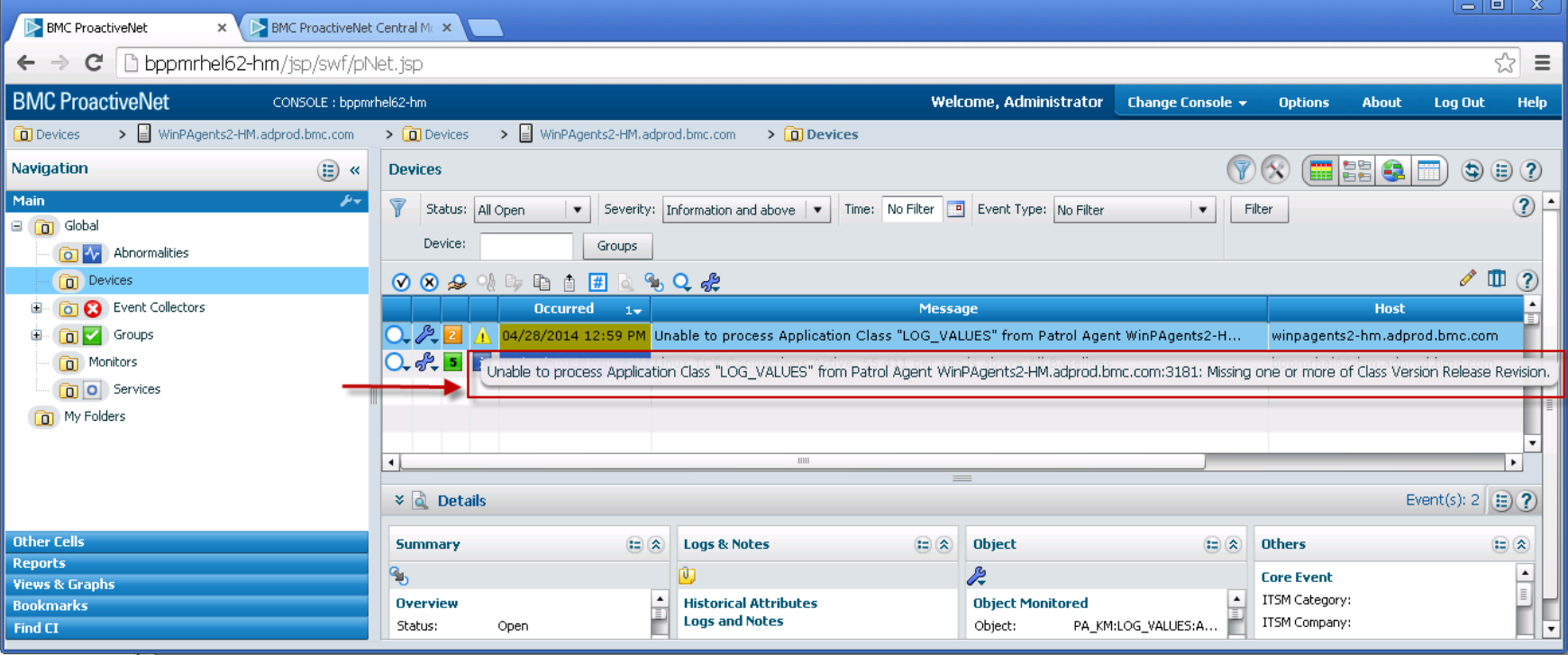

- Copy all the files related to the custom KM to a backup directory
	- KML file
	- KM files
	- PSL files
	- LIB files
	- Etc.
- $\blacktriangleright$  Apply agent configuration rules to the agent
	- Custom KML in the KM preloaded list
	- Configure the agent to connect to the BPPM 9.5 test Integration Service node
- ► Stop the PATROL Agent
- $\triangleright$  Delete all the files related to the custom KM from...
	- PATROL Agent directories
	- PATROL Classic Console cache
	- You will be reinstalling them using a silent install package created in CMA

- Create a subdirectory for the custom KM under the location where you have installed the PCIG utility.
	- root@BPPMRHEL62-HM LINUX-X64-64]# root@BPPMRHEL62-HM LINUX-X64-64]# root@BPPMRHEL62-HM LINUX-X64-64]# pwd root/pcig/LINUX-X64-64 root@BPPMRHEL62-HM LINUX-X64-64]# root@BPPMRHEL62-HM LINUX-X64-641# ls leanup.sh jserver.start LOGVALUES out pcig rate.start root@BPPMRHEL62-HM LINUX-X64- 4J# root@BPPMRHEL62-HM LINUX-X64-64]# [root@BPPMRHEL62-HM LINUX-X64-64]# |
- Create file specific subdirectories for all the KM files under the location where you have installed the PCIG utility.

|root@BPPMRHEL62-HM LINUX-X64-64]# root@BPPMRHEL62-HM LINUX-X64-64]# ls cleanup.sh jserver.start LOGVALUES out pciq rate.start root@BPPMRHEL62-HM LINUX-X64-64]# root@BPPMRHEL62-HM LINUX-X64-64]# find LOGVALUES -type d .0GVALUES LOGVALUES/lib LOGVALUES/lib/psl LOGVALUES/lib/knowledge LOGVALUES/LOGVALUES [root@BPPMRHEL62-HM LINUX-X64-64]# root@BPPMRHEL62-HM LINUX-X64-64]#

**<br />
Somcsoftware** 

Copy all the KM files from the backup location to their respective directories under the directories you created for the custom KM

> [root@BPPMRHEL62-HM LINUX-X64-64]# [root@BPPMRHEL62-HM LINUX-X64-64]# pwd /root/pcig/LINUX-X64-64 [root@BPPMRHEL62-HM LINUX-X64-64]# root@BPPMRHEL62-HM LINUX-X64-64]# ls cleanup.sh jserver.start LOGVALUES out pcig rate.start [root@BPPMRHEL62-HM LINUX-X64-64]# [root@BPPMRHEL62-HM LINUX-X64-64]# find LOGVALUES -type f LOGVALUES/lib/psl/log\_values\_D.psl<br>LOGVALUES/lib/psl/log\_values\_PD.psl LOGVALUES/lib/psl/log\_values\_MC.psl LOGVALUES/lib/psl/log\_values\_Coll.psl LOGVALUES/lib/knowledge/LOG VALUES.kml LOGVALUES/lib/knowledge/LOG VALUES.xml LOGVALUES/lib/knowledge/LOG\_VALUES.km  $[root@BPPMRHEL62-HM LINUX-X64-64]$ # [root@BPPMRHEL62-HM LINUX-X64-64]#

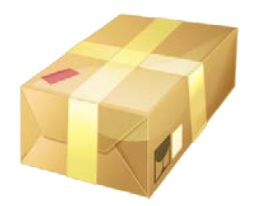

► Run the PCIG utility from the directory it is installed in

*./pcig -p plv -r 1.0.00 -s LOGVALUES/ -l ALL -t LogValues*

| <b>Argument</b> | <b>Purpose</b>     | <b>Example</b>   | <b>Comments</b>                                    |
|-----------------|--------------------|------------------|----------------------------------------------------|
| -p              | product            | plv              | Enter a value that does not match or conflict with |
|                 |                    |                  | any other products.                                |
| $-r$            | release number     | 1.0.00           | Enter a 3 segment value. Do not enter only one     |
|                 |                    |                  | or two segments. (For example 1 and 1.0 would      |
|                 |                    |                  | not work.)                                         |
| $-S$            | location of all    | <b>LOGVALUES</b> | Use this syntax exactly with the proper            |
|                 | source files and   |                  | subdirectory name followed by a forward slash at   |
|                 | their respective   |                  | the end                                            |
|                 | sub directories    |                  |                                                    |
| $-1$            | comma separated    | <b>ALL</b>       | Make sure this matches the KM design               |
|                 | list of supported  |                  |                                                    |
|                 | OS types           |                  |                                                    |
|                 |                    |                  |                                                    |
| -t              | product title name | <b>LogValues</b> | This name is used and displayed in the BPPM        |
|                 |                    |                  | CMA repository UI as the name of the solution in   |
|                 |                    |                  | the Monitoring Repository. It is also the name of  |
|                 |                    |                  | the compressed ZIP file that is generated.         |
|                 |                    |                  |                                                    |

► The PCIG utility will create a *bmc\_product*s directory and a ZIP file for the solution

```
[root@BPPMRHEL62-HM LINUX-X64-64]# ./pcig -p plv -r 1.0.00 -s LOGVALUES/ -l ALL -t LogValues
VCI0102: Preparing PPF [HEADER] section...
VCI0101: Loading files for packaging...
       7 files prepared for packaging.
VCI0103: Preparing PPF [FILES] section...
VCI0104: Generating PPF file... bmc_products/Index/plvskm.ppf...
VCI0105: Generating CAT file... bmc_products/Products/plvskm/plvskm.cat...
VCI0106: Compressing...
VCI0107: Image is ready.
[root@BPPMRHEL62-HM LINUX-X64-64]#
[root@BPPMRHEL62-HM LINUX-X64-64]#
[root@BPPMRHEL62-HM LINUX-X64-64]# ls
bmc_products jserver.start LOGVALUES out pcig plv.zip rate.start
[root@BPPMRHEL62-HM LINUX-X64-64]#
[root@BPPMRHEL62-HM LINUX-X64-64]#
```
**NOTE:** In the current PCIG pre-release version the zip file will not work. Compress the *bmc\_products* directory using a ZIP utility instead.

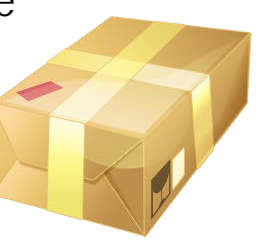

## <br /> **bmc**software

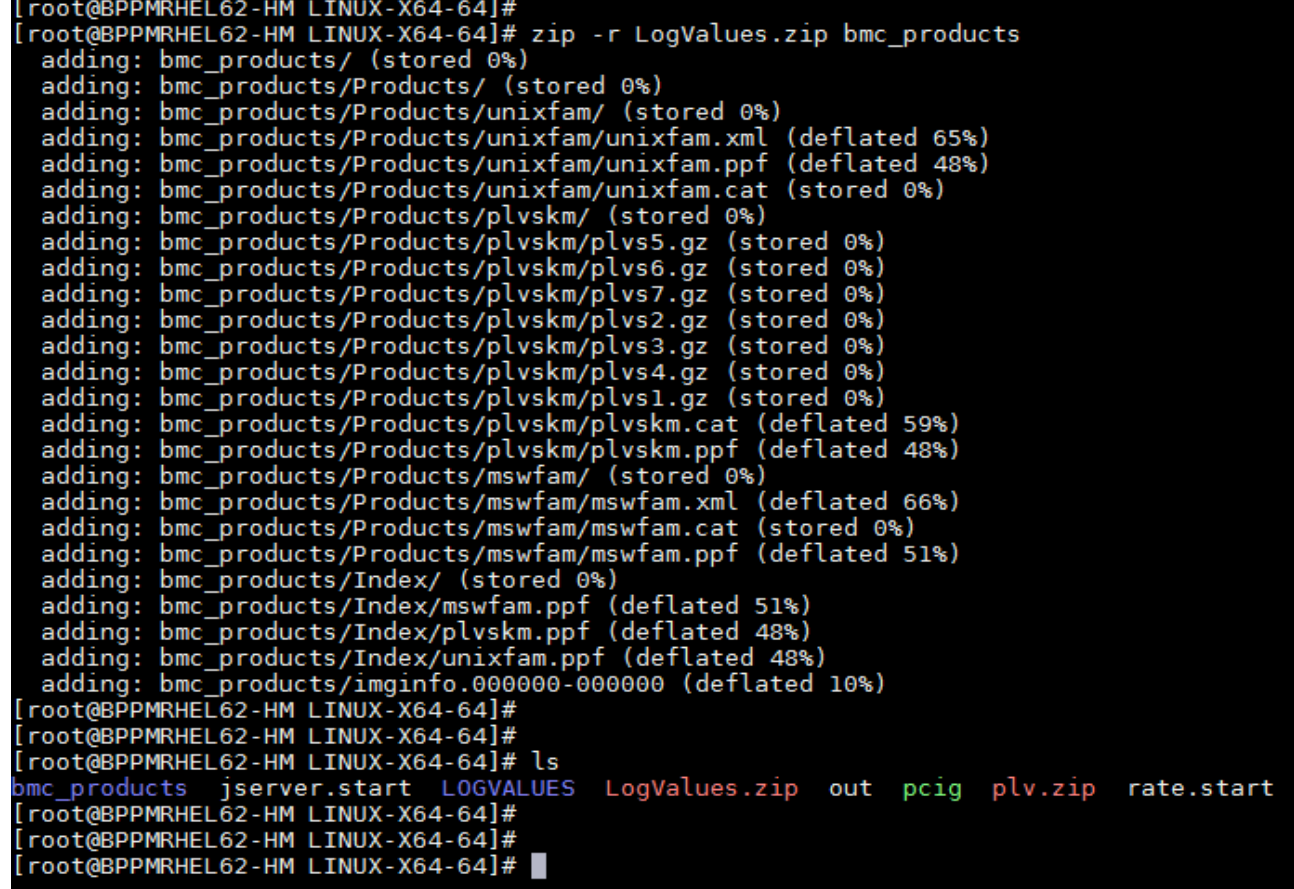

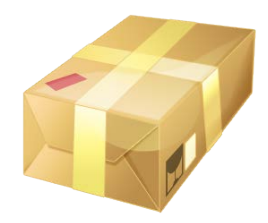

- Use different names for the solution package created by the PCIG utility and the silent install package you create in the BPPM 9.5 CMA Deployable Package Repository.
	- Name the file created by the PCIG utility based on the product name Example: plv.zip – "plv" is short for Patrol Log Value
	- Name the deployable package according to the KM name
		- Example: LogValues.zip
- ► Do not use product names that match or conflict with other product names
- ► Do not use package or solution names that match or conflict with other package or solution names

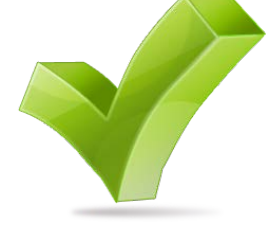

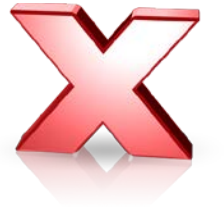

► Import the Zip file you created from PCIG into the BPPM 9.5 CMA Monitoring Repository as a single solution.

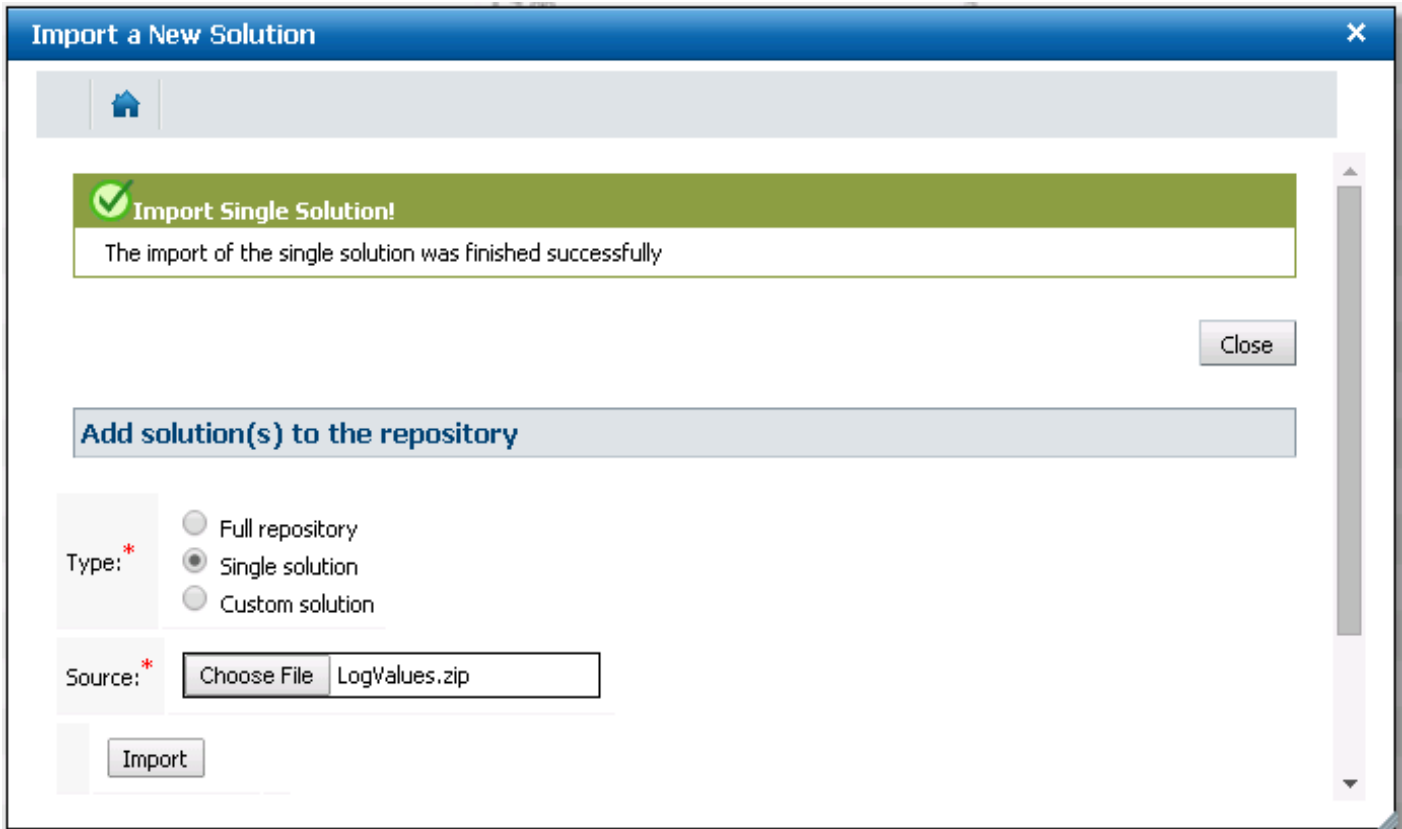

- ► Create a silent install package in the BPPM 9.5 CMA Deployable Package Repository
- Unique Name
- $\blacktriangleright$  Meaningful Name
- ► Complete Description
- Do not include the agent
- $\blacktriangleright$  Do not include other KMs
- ► Follow Configuration Best Practices

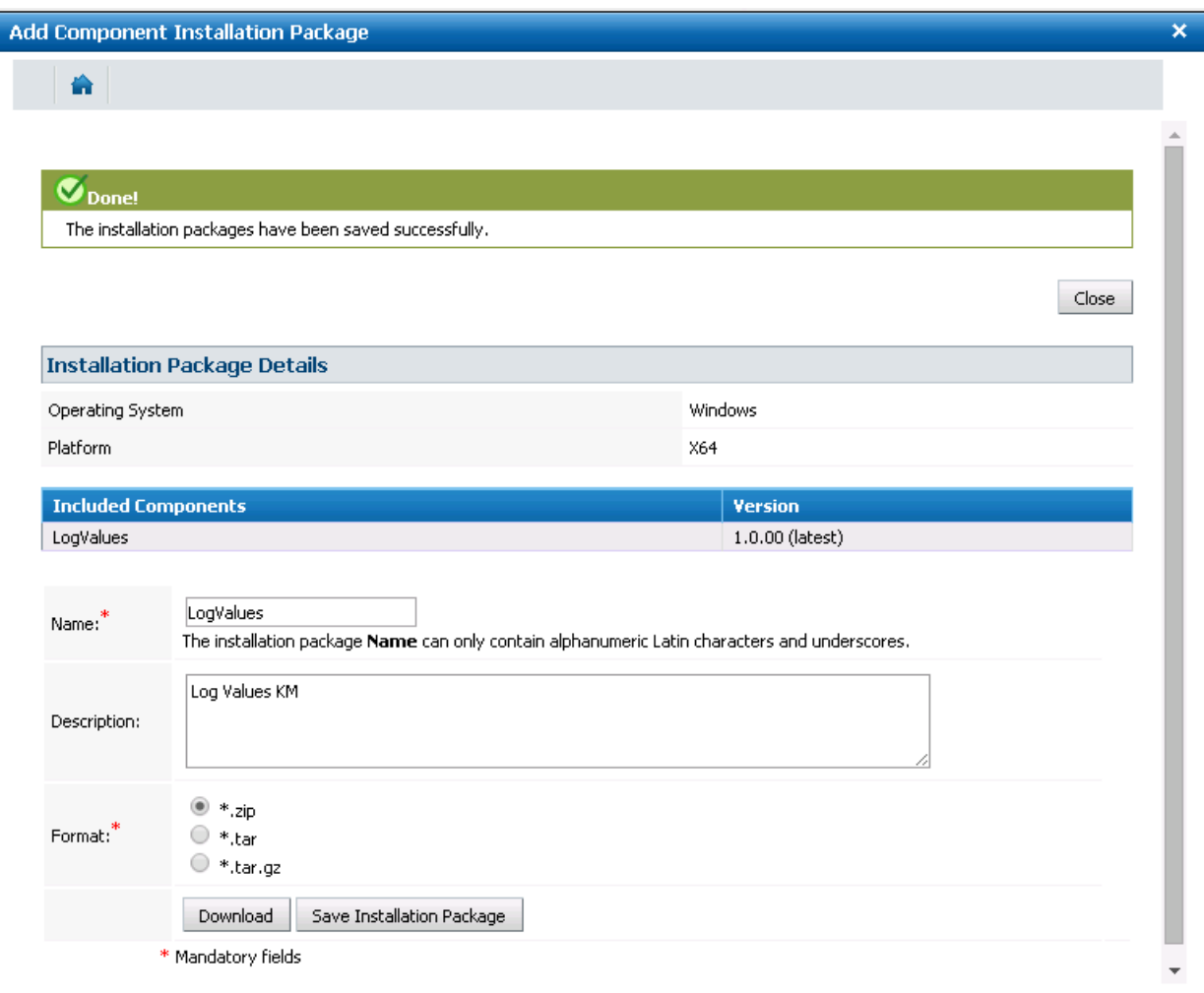

- ► Download the silent install package and move it to the test managed node
- Run the silent installer for the package
- ► Start the PATROL Agent
- Verify that the KM application class(es) appear(s) as monitor type(s) in the BPPM server operations UI

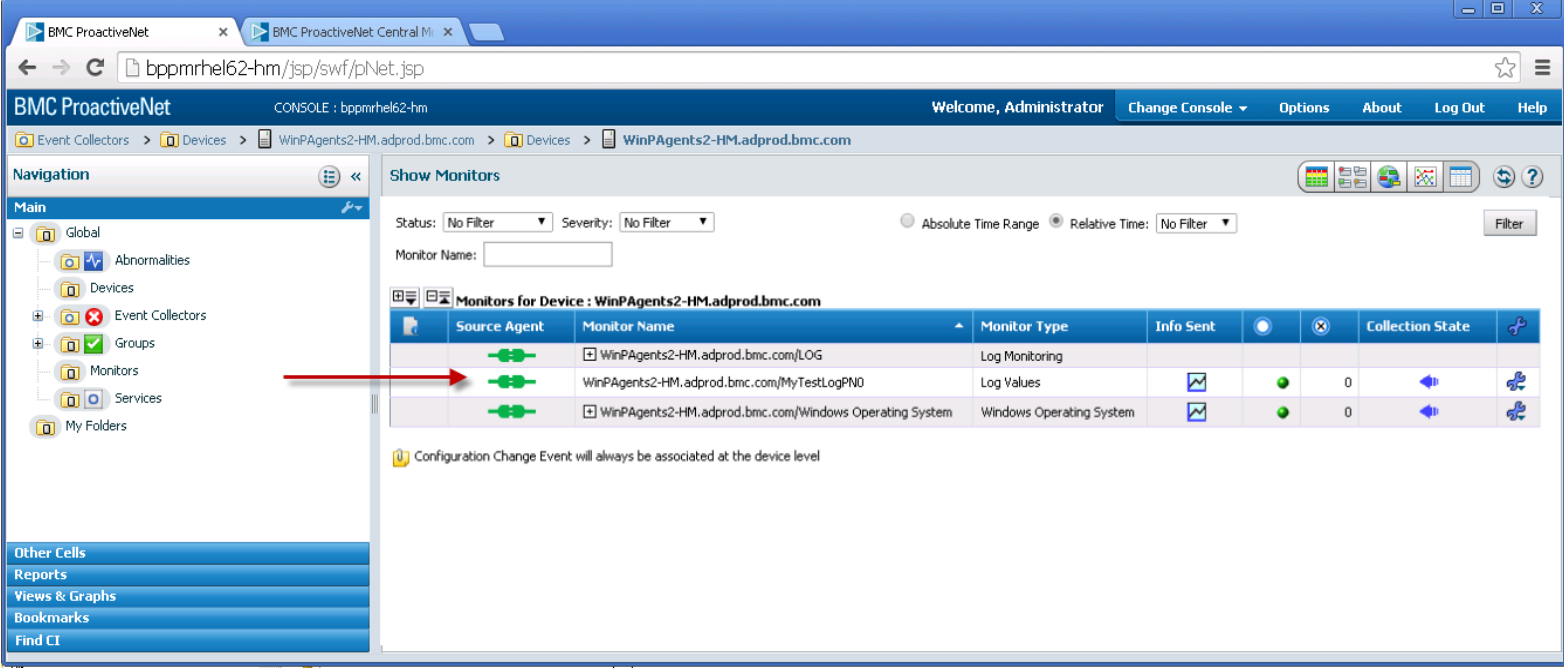

- Validate data collection before moving on to enabling policy configuration
- ► Consider all aspects, for example annotation, etc.

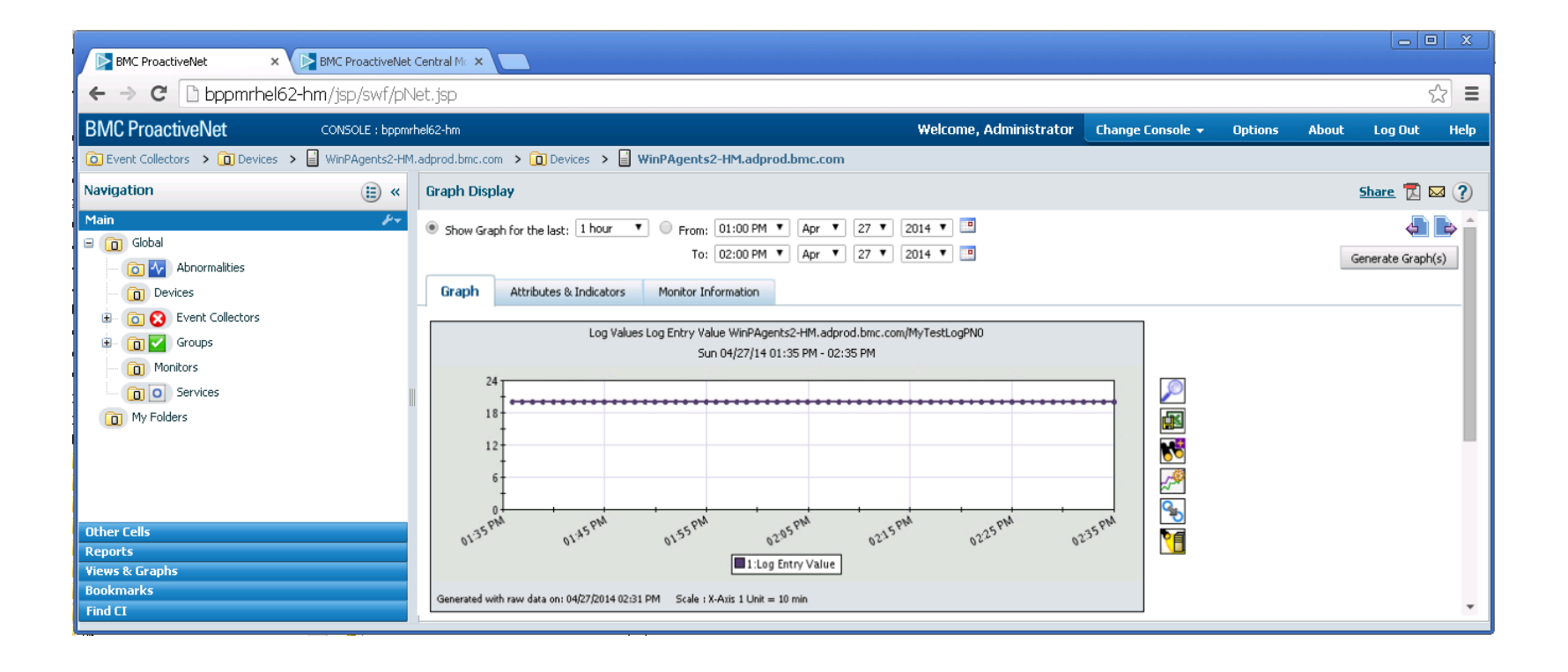

#### **Requirements**

- Define attributes for configuration properties
- Create XML data for the attributes
- Include Host level constructs in the XML data
- Enter the XML data into the KM application class properties on the Input tab

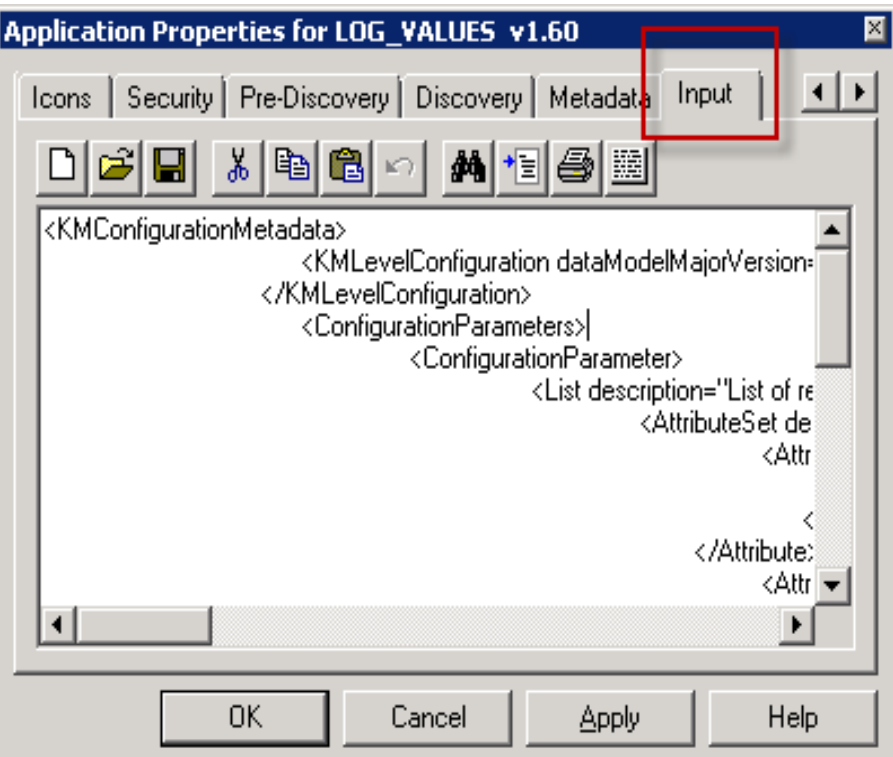

- Much of the structure and content of the XML data is the same for various KMs
	- Host configuration related section
	- Various labels.
	- You can easily copy existing Input XML data and edit it
- ► XML data unique to a custom
	- Titles
	- Content s in the attribute sets
	- Attributes that define the specific configuration for the custom KM.
- The XML Input data is saved into the KM XML file in the Console Cache *knowledge* directory

```
<KMConfigurationMetadata>
<KMLevelConfiguration dataModelMajorVersion="1" dataModelMinorVersion="1">
</KMLevelConfiguration>
<ConfigurationParameters>
<ConfigurationParameter>
<List description="List of remote hosts" id="HOSTS" indexedBy="host" isMandatory="true" label="Host Log Values Configuration">
<AttributeSet description="Enter Host Name for which the specified configuration applies" i18nldForDescription="4" i18nldForLabel="3"
     id="HostConfiguration" label="Host Details">
<Attribute>
<String default="localhost" description="Enter the Host Name" i18nldForDescription="6" i18nldForLabel="5" id="host" isMandatory="true"
     label="Host Name">
\langleString>
</Attribute>
<Attribute>
<AttributeSet id="LogValues" label="Log Values Configuration Options">
        <Attribute>
                 <String default="" description="Enter the log instance to monitoring." id="LVInstance" isMandatory="false" label="Log Instance">
                 </String>
        </Attribute>
        <Attribute>
                 <String default="" description="Enter the alarm search string value." id="LVSearchString" isMandatory="false" label="Search String">
                 </String>
        </Attribute>
        <Attribute>
                 <String default="" description="Enter the data delimiter." id="LVDelimiter" isMandatory="false" label="Delimeter">
                 </String>
        </Attribute>
</AttributeSet>
</Attribute>
</AttributeSet>
</List></ConfigurationParameter>
</ConfigurationParameters>
</KMConfigurationMetadata>
```
- Practice and leverage examples to help you learn what data is needed
- $\blacktriangleright$  Enter unique ID values for each attribute
- $\blacktriangleright$  Enter concise labels
	- Use: "Search String"
	- Do not use: "Search String for Log Annoatation
- $\blacktriangleright$  Enter concise titles
- $\triangleright$  Be cognizant of screen space
	- Keep labels as short as possible
	- Keep titles as short as possible
	- Leverage descriptions in the attributes for explanations (mouse over)

## ► Deployment

- After entering XML data save the KM
- Work through the standard packaging and import process using PCIG
- The KM XML file goes in the *knowledge* directory for PCIG

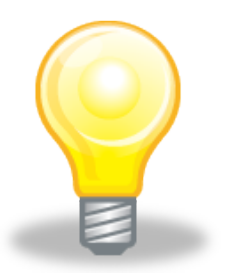

#### Chmcsoftware

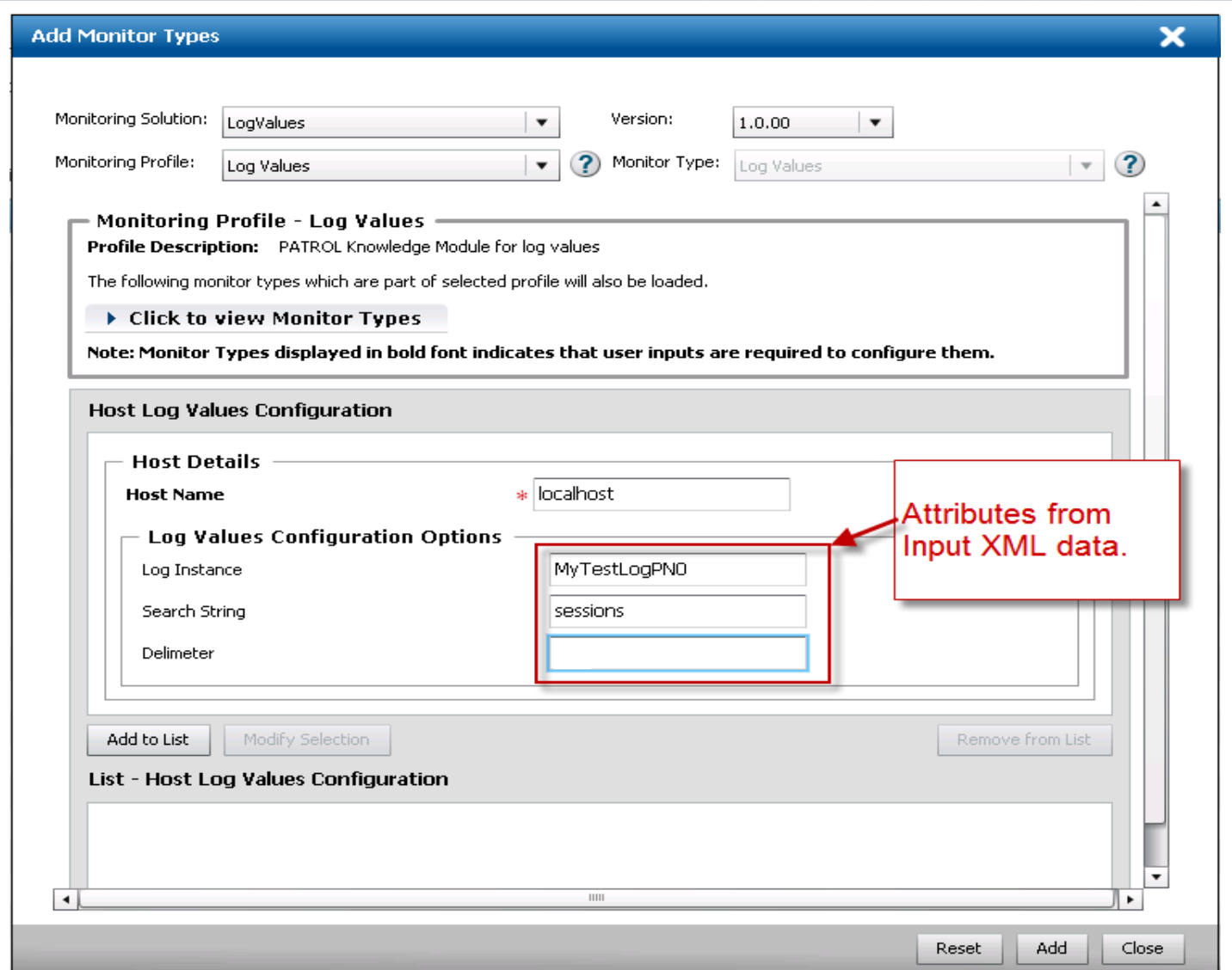

**PATROL CONFIG** "/ConfigData/LOG\_VALUES/HOSTS/localhost/host" = {REPLACE = "localhost" }, "/ConfigData/LOG\_VALUES/HOSTS/localhost/LVDemiliter" = { REPLACE = " " }, "/ConfigData/LOG\_VALUES/HOSTS/localhost/<mark>LVInstance</mark>" = { REPLACE = "MyTestLogPN0" }, "/ConfigData/LOG\_VALUES/HOSTS/localhost/<mark>LVSearchString</mark>" = { REPLACE = "sessions" }

- KMs need to be edited where the pconfig PSL command is used
	- Get pconfig values
	- Write pconfig values
	- Consider structure of the /ConfigData/<KM name> branch
- Configure the agent to collect data into the BPPM server in non-policy mode first
- Review the results of policy configuration in pconfig and edit accordingly
- Test and validate policy configuration before moving on to enabling Menu Commands.

- **Requirements** 
	- Copy and backup the Command code first
	- Edit properties for the Menu Command
		- Generate an ID for Menu Command
			- –Creates a unique ID for the Command
			- –Creates a \*.lib file for the Command in the PSL directory of the Console Cache » Each Menu Command will have a unique ID and \*.lib file.
	- Include the \*.lib file in the package for PCIG in the *psl* directory

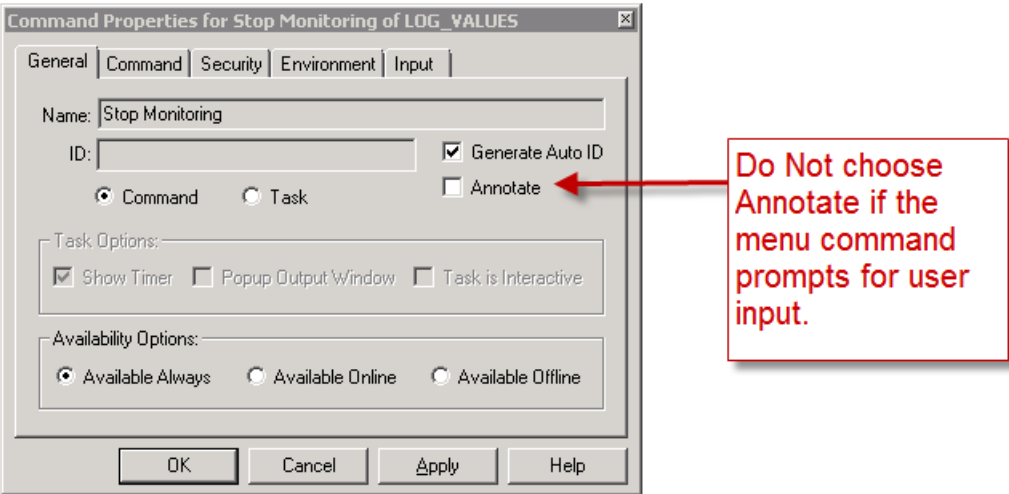

### <br /> **bmc**software

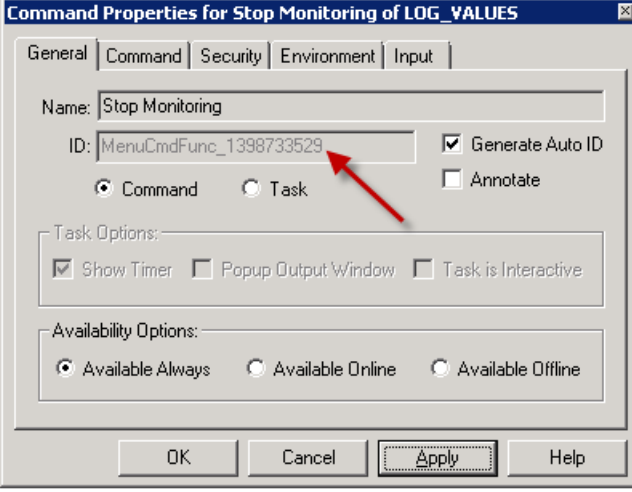

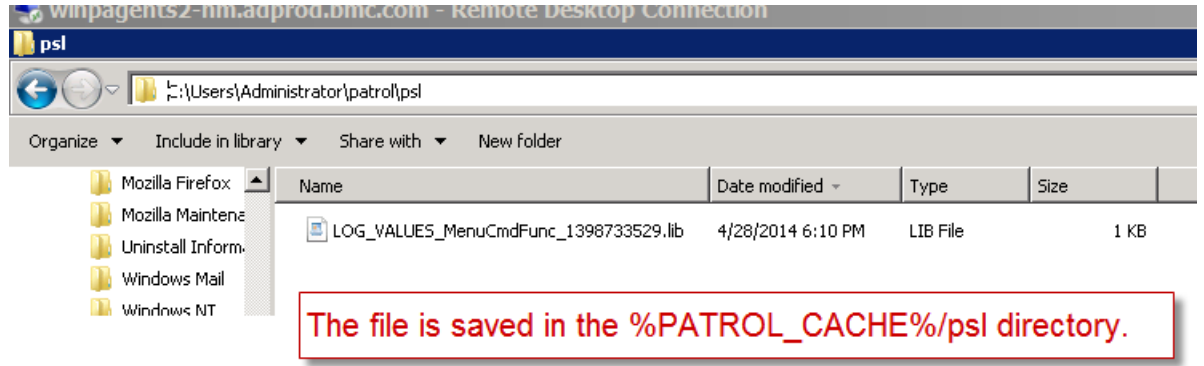

#### **Deployment**

- After generating the command ID save the KM
- Work through the standard packaging and import process using PCIG
- The \*.lib file for the ID(s) goes in the *psl* directory for PCIG
- Validate that the Menu Command appears in the BPPM UI and functions properly

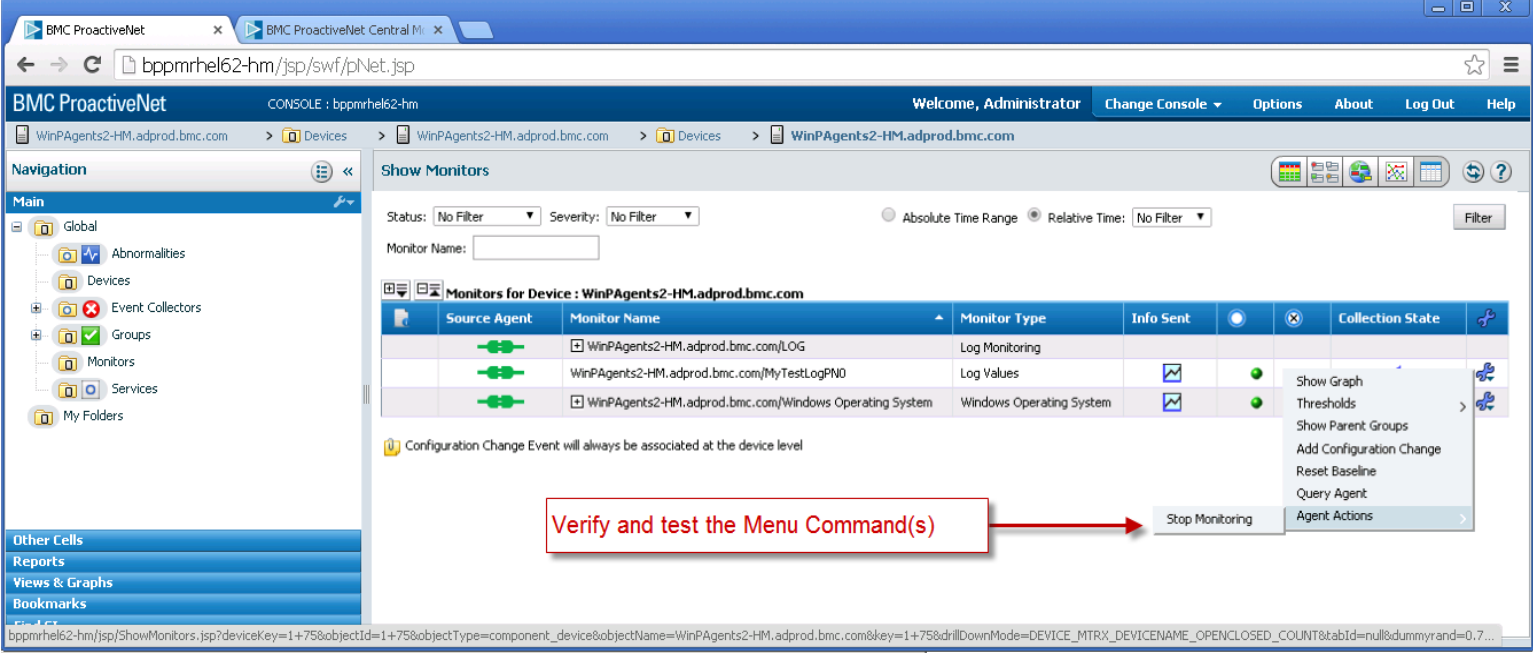

- ► Enable only Menu commands that you desire in the BPPM UI
	- Not all Menu Commands have to be enabled
	- If desired, you can enable no Menu Commands
	- Don't create unnecessary work
- $\blacktriangleright$  Leverage the auto ID and file generation capability

- ► Select the Annotate option only if the Menu Command is to be automated
- $\blacktriangleright$  Do not edit the ID file name
- $\triangleright$  Do not open and/or edit the ID file contents

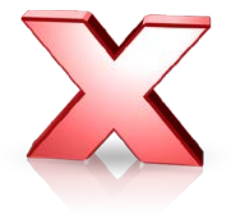

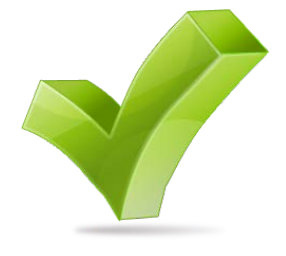

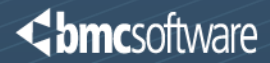

## General Recommendations

- Make a backup of all KM related files before you begin editing.
- Start with a simple KM. Learn the process before moving on to more complicated KMs.
- $\blacktriangleright$  Keep your code organized and follow the recommended process.
- ► Do not attempt to combine multiple KM solutions into one package.
- $\blacktriangleright$  Do not jump ahead. Do not skip steps.
- Do not work though the enablement process in production.
- $\triangleright$  Do not use KM names that match or conflict with other KM names including BMC product names.

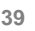

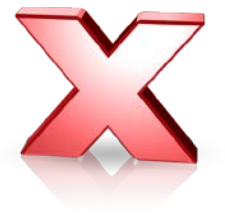

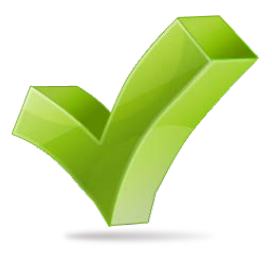

**<bmc**software

General Recommendations

- ► Observe and follow general Knowledge Module development best practices.
- ► Observe and follow general software development best practices.
- Establish, document, and follow a release, version and revision numbering methodology.
- Do not manually edit files except where recommended and required.
- ► Do not use *Microsoft WordPad* or *Microsoft Word* for editing/saving files.
	- Use *vi* on Linux and UNIX
	- Use *Notepad* or a programmer's text editing utility like *Notepad++* on **Windows**

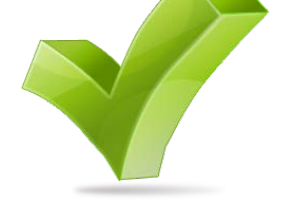

**<bmc**software

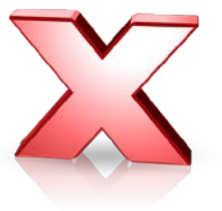

## General Recommendations

- ► Work in stages and take backups often before moving on to the next stage
- ► Maintain release and revision numbers properly
	- Important if you plan to have multiple release and/or revision numbers in use over time
	- Also helps track a development process
- ► Start with a working Knowledge Module in PATROL
- ► Do not try to mix Knowledge Module development for monitoring and development/editing for BPPM 9.5 enablement
- ► Do not use the Microsoft Windows compressed folders to compress KM packages

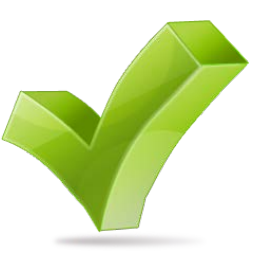

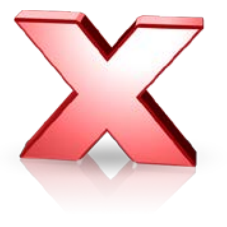

## Additional Resources & Information

- Online Documentation
	- BPPM 9.5 Best Practices
		- <https://communities.bmc.com/docs/DOC-28658>
	- BPPM 9.5 Product Documentation

<https://docs.bmc.com/docs/display/public/proactivenet95/Home>

- ► BMC Communities (public forum)
	- BMC website
		- documents
		- discussions
		- whitepapers
		- additional information
	- [https://communities.bmc.com/communities/community/bmcdn/service\\_assurance](https://communities.bmc.com/communities/community/bmcdn/service_assurance)
	- Recording of today's presentation and content
		- <https://communities.bmc.com/docs/DOC-28658>
		- Follow/Subscribe to the page to be notified about updates

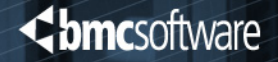

# **BUSINESS RUNS ON I.T.** I.T. RUNS ON BMC